### INTERMEDIATE PROGRAMMING LESSON

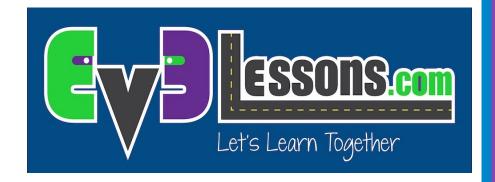

**Debugging Techniques** 

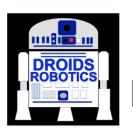

By: Droids Robotics

#### **LESSON OBJECTIVES**

- 1) Learn the importance of debugging
- 2) Learn some techniques for debugging your code

#### WHY DEBUG?

- Debugging is a useful strategy to figure out where in your program something is going wrong or what went wrong
- Once your code starts to become long or complicated (e.g. using sensors), it can become hard to figure out where in the program you are
- The following slides show you some ways of knowing where you are in your program or knowing what values your sensors see
- You will see that these techniques can be VERY USEFUL to any programmer.

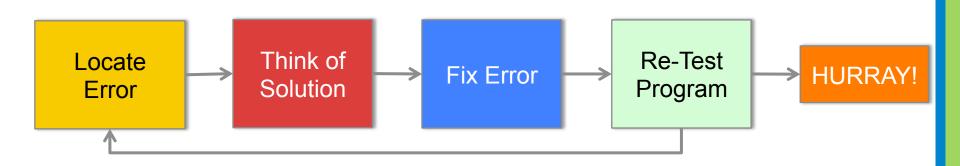

© 2015, EV3Lessons.com, (last edit 4/5/2015)

#### **DIFFERENT TECHNIQUES**

## Play Selected vs. Button Press

- Very similar techniques
- Lets you try out smaller portions of code
- Play Selected requires bluetooth
- Button Press requires some care so you don't jostle the robot when pressing the button

#### Light, Sound and Display

- Very similar techniques
- Light and Sound are used in the same way
- Teams enjoy the sound more and it is easier to identify sometimes
- Display Block comes in handy for knowing what block is played if your robot gets stuck and if you want to see the sensor values

#### **PLAY SELECTED**

- Play selected is useful for running small parts of the program
- Use when you don't want to wait for your robot to complete other parts of the program before getting to the part you want to see
- If you don't have bluetooth built in the computer, we recommend that you purchase a bluetooth dongle (US \$10-15) because it makes this type of debugging easier
- To use, highlight the parts of the program you want to run and pick the play button with the parentheses (>)

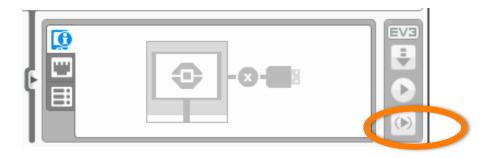

#### "WAIT FOR" BUTTON PRESS

- To place a Wait for Button Press block in your program, place a wait block into your program
- Go under brick buttons > compare > brick buttons, then choose which button needs to be pressed to continue the program
- Place these wait for button presses every block or two close to where the robot is not working correctly
- This can help you pinpoint which block is causing the robot to fail
- The robot will stop and "wait for you to press the button"

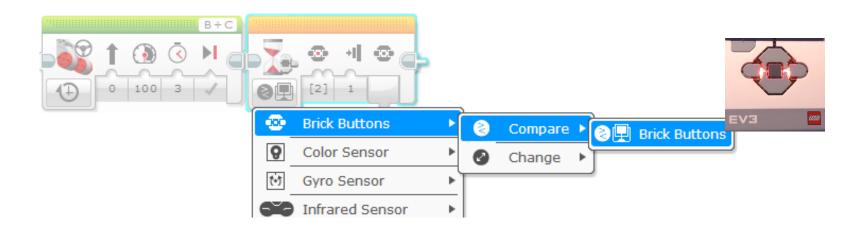

# VISUAL ALERTS: BRICK STATUS LIGHT BLOCK

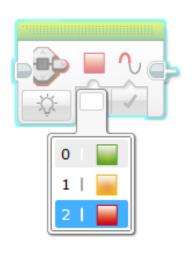

 Brick status light blocks can be used for warnings

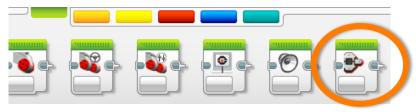

Brick Status Light block

- Place these blocks at critical steps in your program
- You will then be able to visualize what block is playing and figure out where the error might be

#### **SOUND ALERTS: SOUND BLOCK**

- You can insert different sounds at intervals (about every 5 blocks or so, and then run the program again while listening for beeps.
- Once you pick Play Tone, select Play Type and pick "play once"
- These sounds can help you narrow down where in the program something is going wrong.

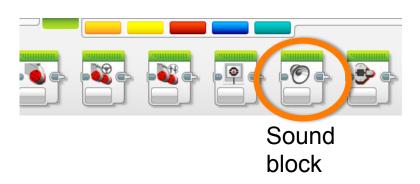

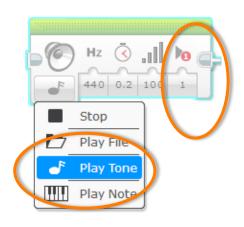

# PRINT TO SCREEN: DISPLAY BLOCK

- Showing which block is playing on your robot
  - Helps identify what block the robot is stuck on

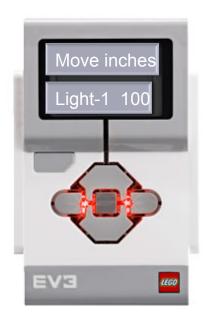

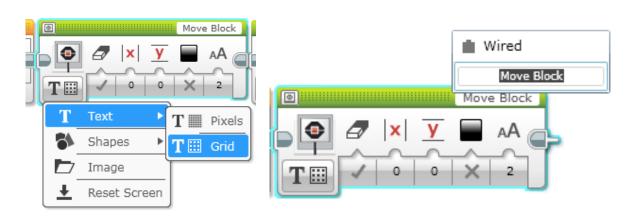

Seeing the sensor readings – to see what the robot sees!

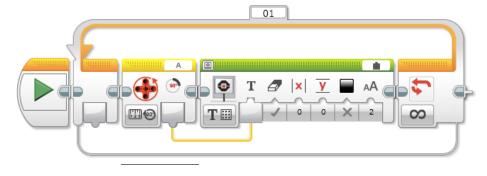

#### SAMPLE VIDEO ON NEXT SLIDE

- The video on the next slide is NOT intended as a solution to the Search Engine mission and isn't even very good code to get there
- Instead, what you should look at is how debugging techniques were used during the run
  - Wait for button press
  - Sounds alerts
  - Brick lights
  - Sensor readings displayed on brick

### **SAMPLE VIDEO – CLICK TO PLAY**

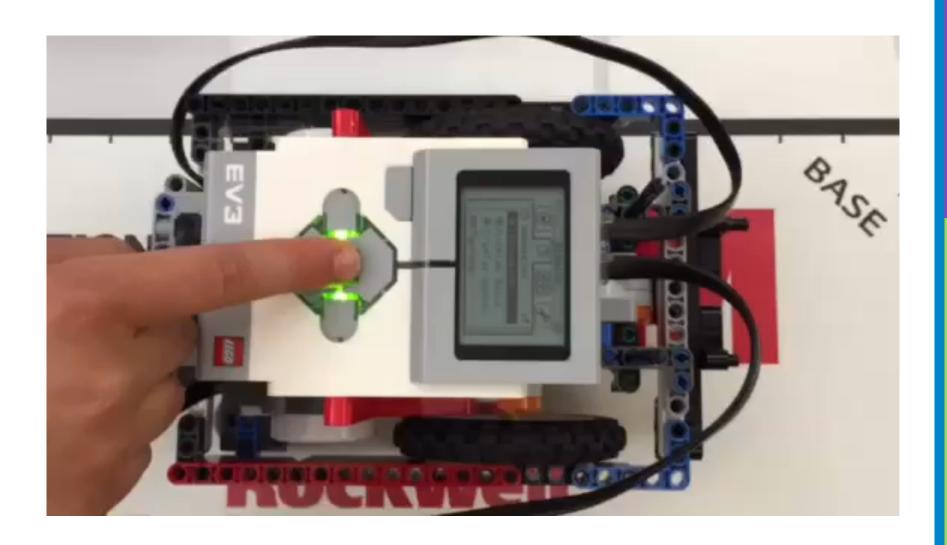

#### **OTHER METHODS**

#### Recordings:

 You can record your runs with a camera.
Then watch each run and observe what went wrong

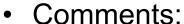

You can also use
 "comments" to help
 debug – we add
 comments to remember
 what older values were
 entered into a block.
 We watch the run and
 then adjust these
 values

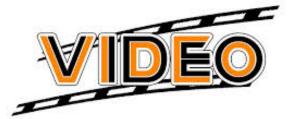

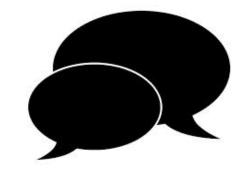

**12** 

#### **DISCUSSION GUIDE**

- What are some good ways of debugging your code?
  - Ans. Any of the techniques mentioned in this lesson

#### **CREDITS**

This tutorial was created by Sanjay Seshan and Arvind Seshan from Droids Robotics.

More lessons are available at www.ev3lessons.com

Author's Email: team@droidsrobotics.org

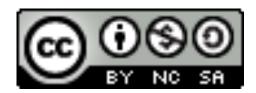

This work is licensed under a Creative Commons Attribution-NonCommercial-ShareAlike 4.0 International License.